# **TMCM-078**

# **Manual**

**1-axis stepper motor controller/driver module 7A RMS (9.8A peak) / 75V with step-/ direction interface**

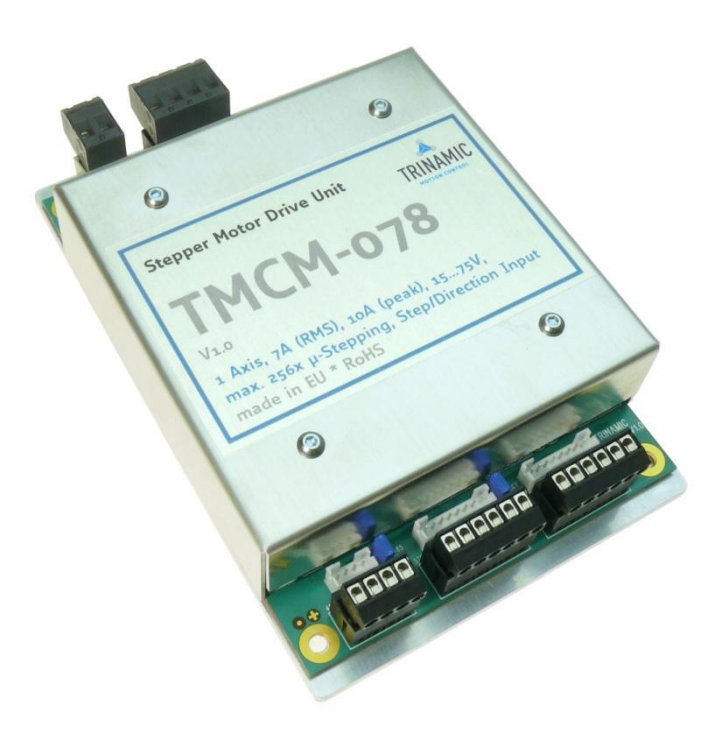

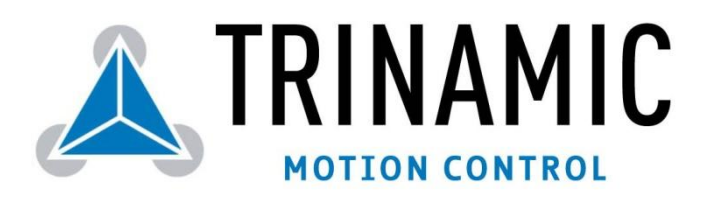

Trinamic Motion Control GmbH & Co. KG Sternstraße 67 D – 20357 Hamburg, Germany [http://www.trinamic.com](http://www.trinamic.com/)

# **Table of Contents**

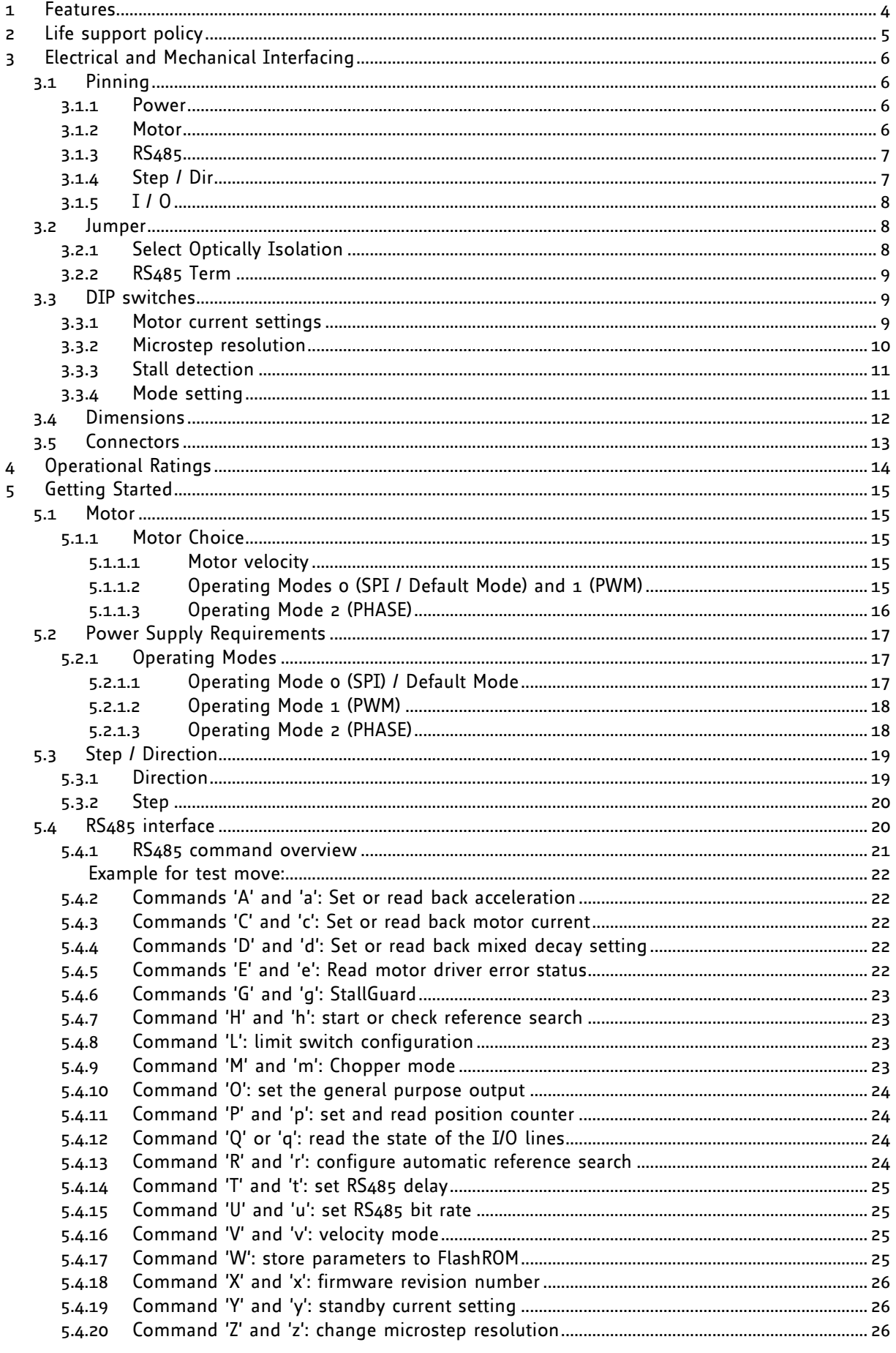

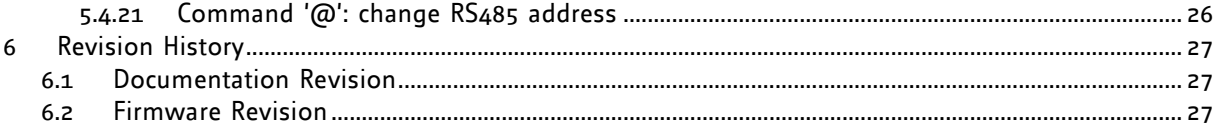

# List of Figures

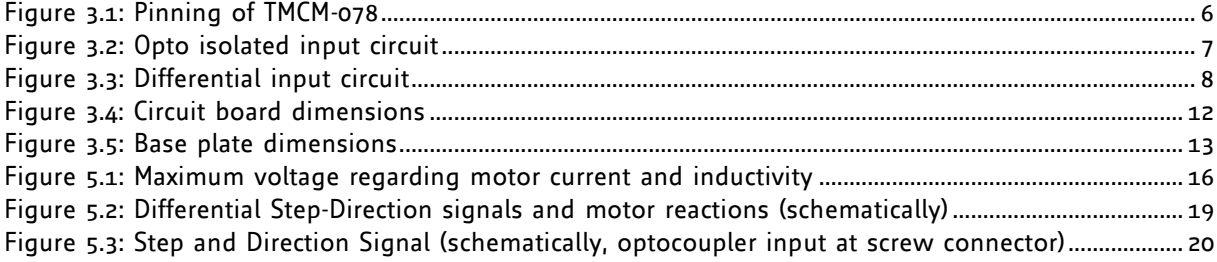

# **List of Tables**

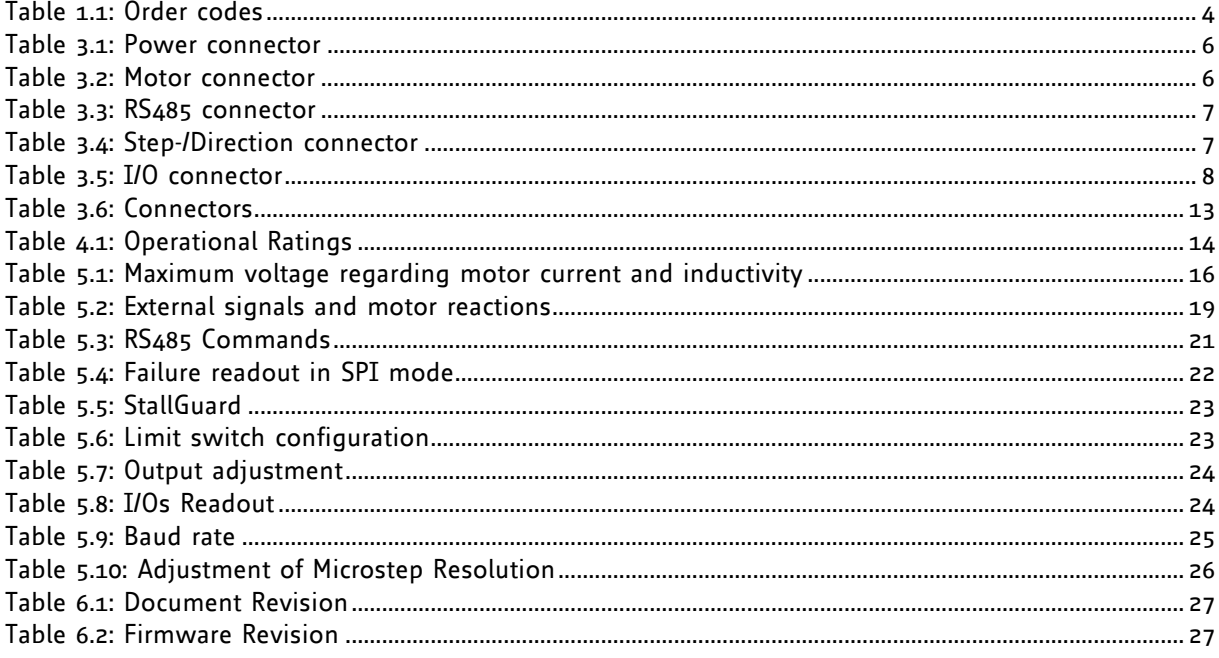

# <span id="page-3-0"></span>**1 Features**

The TMCM-078 is a single axis step / direction stepper motor driver unit. It is similar to the TMCM-IDX with higher power, more interface options and extended configuration possibilities. The TMCM-078 provides on-board DIP switches for easy configuration.

Operation via RS485 using simple ASCII format commands is also possible.

The TMCM-078 supports supply voltages of up to 75V and motor coil currents up to 7 A RMS (10A peak). Up to 256 micro steps are supported for either high accuracy or high speed.

All inputs and outputs are accessible either via pluggable screw connector or by high density (2mm) JST connectors.

### **Applications**

- Step-/ Direction stepper driver for industrial applications
- **Robotics**
- Centralized motor driver mounted in switchboard
- Decentralized motor driver mounted near motor  $\bullet$

#### **Motor type**

- Coil current from 0.7A to 7A RMS (10A peak)
- 15V to 75V nominal supply voltage (or any value in between)

#### **Highlights**

- Fully protected drive  $\bullet$
- Digital selection of motor current and standby current
- Micro step resolution can be changed in order to get high accuracy or high speed
- Different chopper modes allow best adaptation to application / motor
- Many adjustment possibilities make this module the solution for many applications
- Size: 145 x 96 x 33 mm

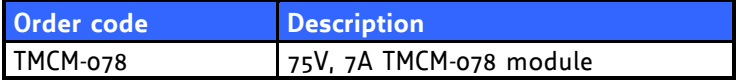

<span id="page-3-1"></span>**Table 1.1: Order codes**

# <span id="page-4-0"></span>**2 Life support policy**

TRINAMIC Motion Control GmbH & Co. KG does not authorize or warrant any of its products for use in life support systems, without the specific written consent of TRINAMIC Motion Control GmbH & Co. KG.

Life support systems are equipment intended to support or sustain life, and whose failure to perform, when properly used in accordance with instructions provided, can be reasonably expected to result in personal injury or death.

#### © TRINAMIC Motion Control GmbH & Co. KG 2008

Information given in this data sheet is believed to be accurate and reliable. However no responsibility is assumed for the consequences of its use nor for any infringement of patents or other rights of third parties, which may result from its use.

Specifications are subject to change without notice.

# <span id="page-5-0"></span>**3 Electrical and Mechanical Interfacing**

# <span id="page-5-1"></span>**3.1 Pinning**

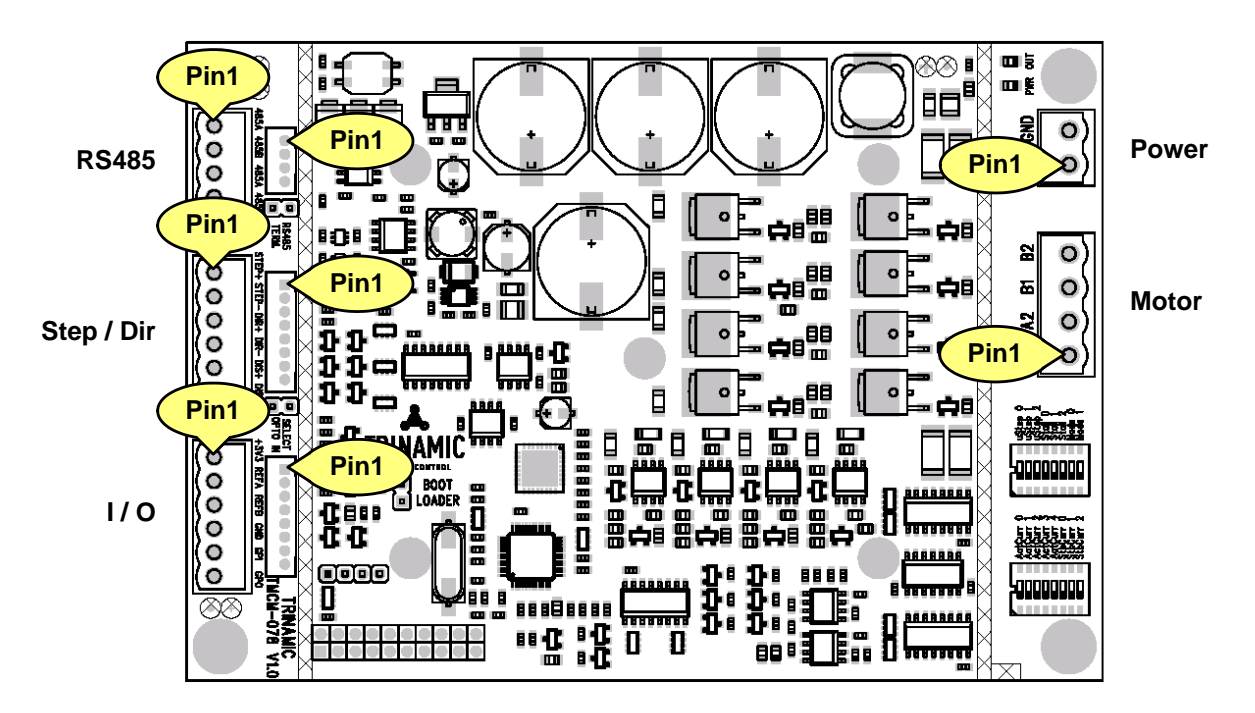

**Figure 3.1: Pinning of TMCM-078**

### <span id="page-5-4"></span><span id="page-5-2"></span>**3.1.1 Power**

<span id="page-5-5"></span>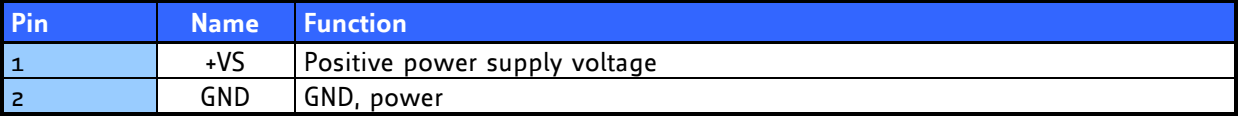

**Table 3.1: Power connector**

## <span id="page-5-3"></span>**3.1.2 Motor**

<span id="page-5-6"></span>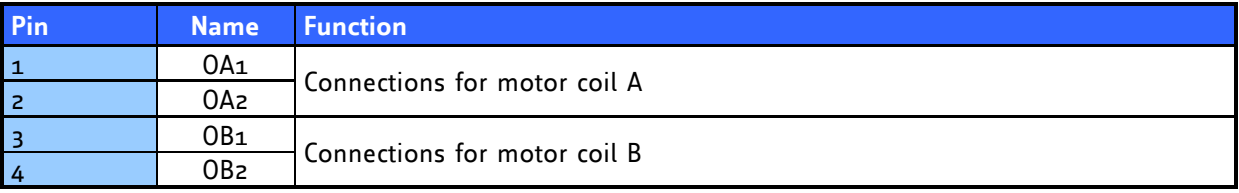

### **Table 3.2: Motor connector**

# <span id="page-6-0"></span>**3.1.3 RS485**

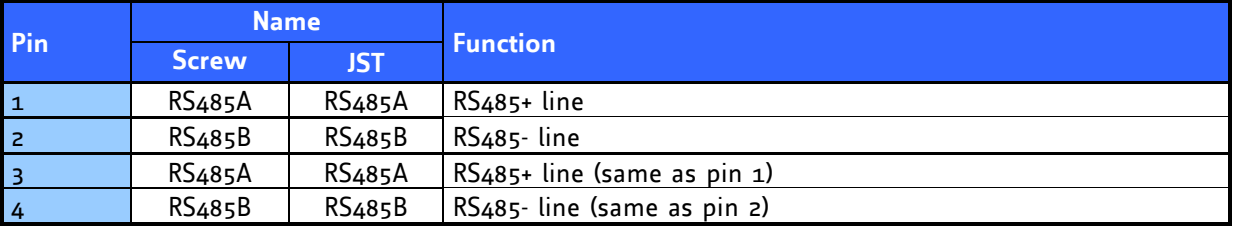

#### **Table 3.3: RS485 connector**

# <span id="page-6-3"></span><span id="page-6-1"></span>**3.1.4 Step / Dir**

| <b>Screw connector</b> |             |                                                  | JST connector  |               |                                                |
|------------------------|-------------|--------------------------------------------------|----------------|---------------|------------------------------------------------|
| Pin                    | <b>Name</b> | <b>Function</b>                                  | Pin            | <b>Name</b>   | <b>Function</b>                                |
| $\mathbf{1}$           | Step +      | Optically isolated step input<br>(positive)      | $\mathbf{1}$   | $+3.3V$       | Constant +3.3V output, reference               |
| $\overline{2}$         | Step -      | Optically isolated step input<br>(negative)      | $\overline{2}$ | $S +$         | Differential step input<br>(non inverted)      |
| $\overline{3}$         | Dir +       | Optically isolated direction<br>input (positive) | 3              | $\mathsf S$ - | Differential step input<br>(inverted)          |
| 4                      | Dir -       | Optically isolated direction<br>input (negative) | 4              | D +           | Differential direction input<br>(non inverted) |
| 5 <sub>1</sub>         | Disable +   | Optically isolated disable input<br>(positive)   | 5              | D -           | Differential direction input<br>(inverted)     |
| 6                      | Disable -   | Optically isolated disable input<br>(negative)   | 6              | Dis +         | Differential disable input<br>(non inverted)   |
|                        |             | $-$                                              | $\overline{7}$ | Dis -         | Differential disable input<br>(inverted)       |
|                        |             | $-$                                              | 8              | GND           | GND                                            |

**Table 3.4: Step-/Direction connector**

<span id="page-6-4"></span>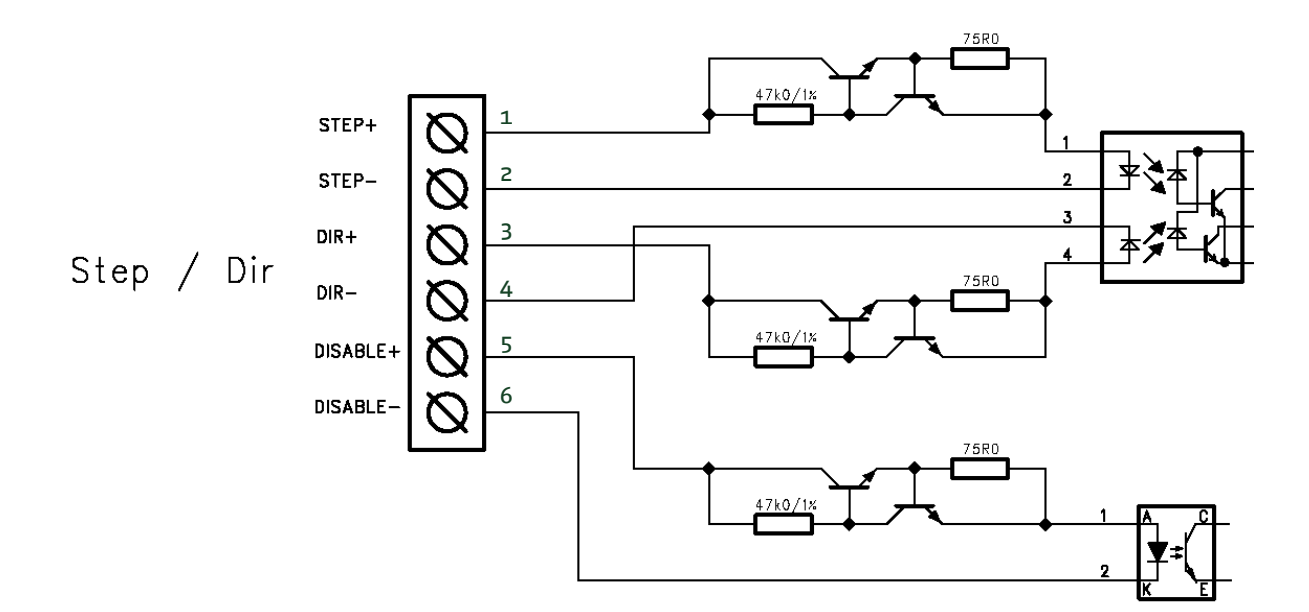

<span id="page-6-2"></span>**Figure 3.2: Opto isolated input circuit**

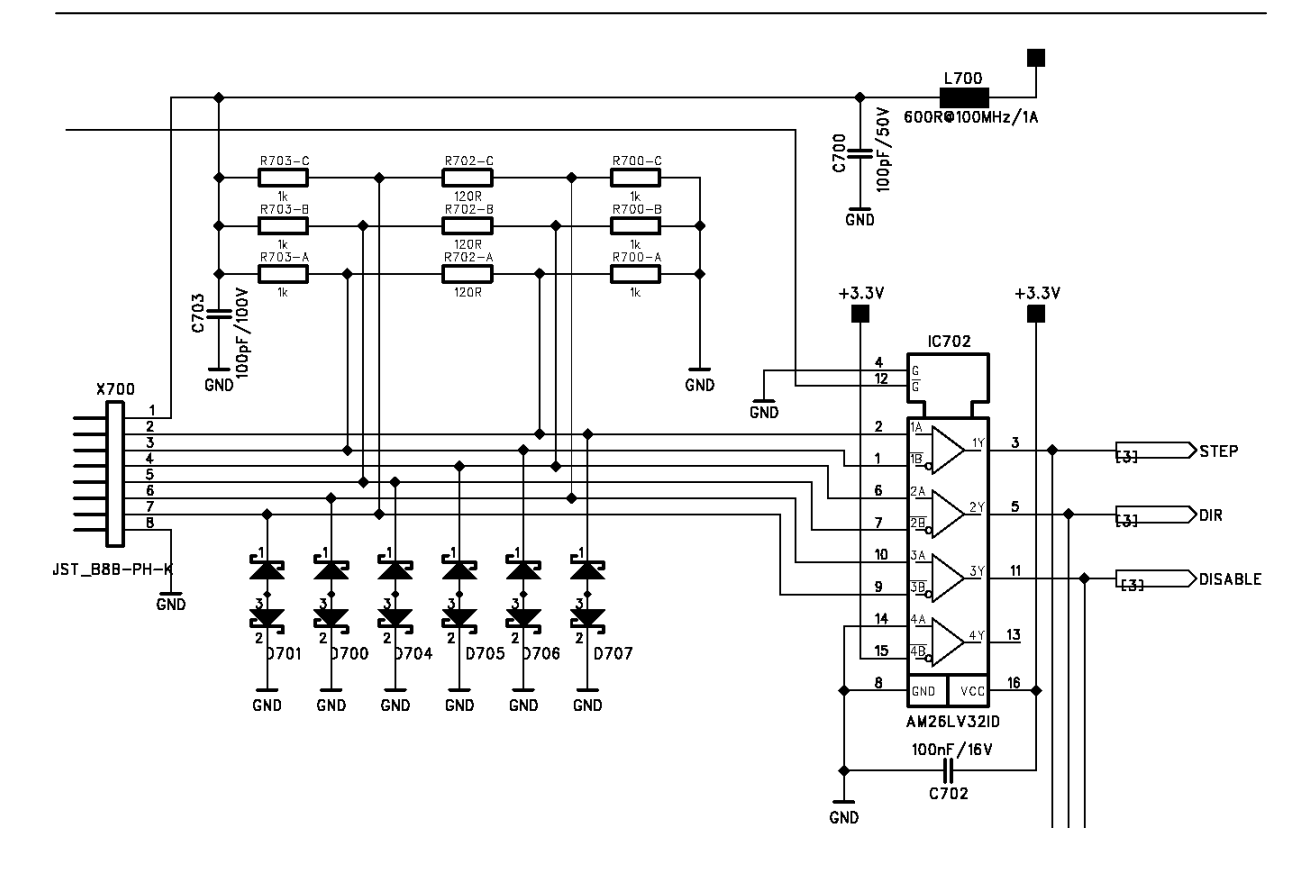

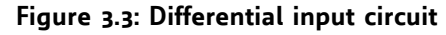

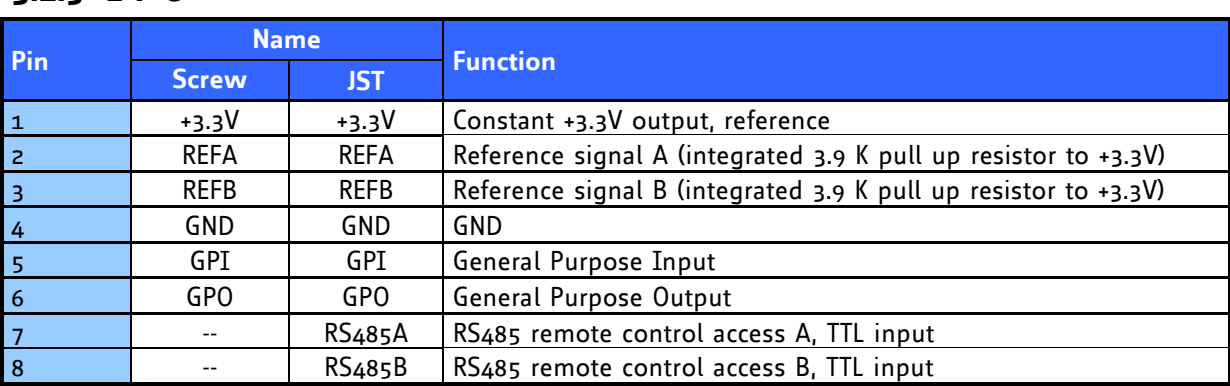

# <span id="page-7-3"></span><span id="page-7-0"></span>**3.1.5 I / O**

**Table 3.5: I/O connector**

# <span id="page-7-4"></span><span id="page-7-1"></span>**3.2 Jumper**

# <span id="page-7-2"></span>**3.2.1 Select Optically Isolation**

This jumper switches between two different kinds of step / direction interface circuits. If closed, the opto isolated interface circuit will be selected (pluggable screw connectors). If open, the differential input circuit can be used (JST connector). The opto isolated interface should be not used then.

### <span id="page-8-0"></span>**3.2.2 RS485 Term**

Close jumper in order to terminate the RS485 bus interface (120 Ohm resistor between RS485A and RS485B).

# <span id="page-8-1"></span>**3.3 DIP switches**

The most important settings (motor run current, motor standby current, microstep resolution, StallGuard functionality and operating mode) can be set by DIP switches. Please note that the settings of the DIP switches are only read right after the module has been powered on. So it is necessary to cycle power to make changes of the DIP switch settings take effect.

All parameters that can be set by the DIP switches can also be changed via RS485 commands (but the initial power-on settings are always taken from the DIP switches).

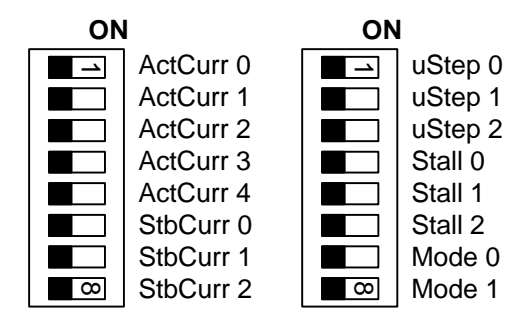

### <span id="page-8-2"></span>**3.3.1 Motor current settings**

The motor run current can be set independently from the motor standby current. There are five DIP switches altogether for setting the run current and three DIP switches for specifying the current reduction during motor stops / standby. Please note that the possible current settings in mode 1 are different from those in mode 0 and 2.

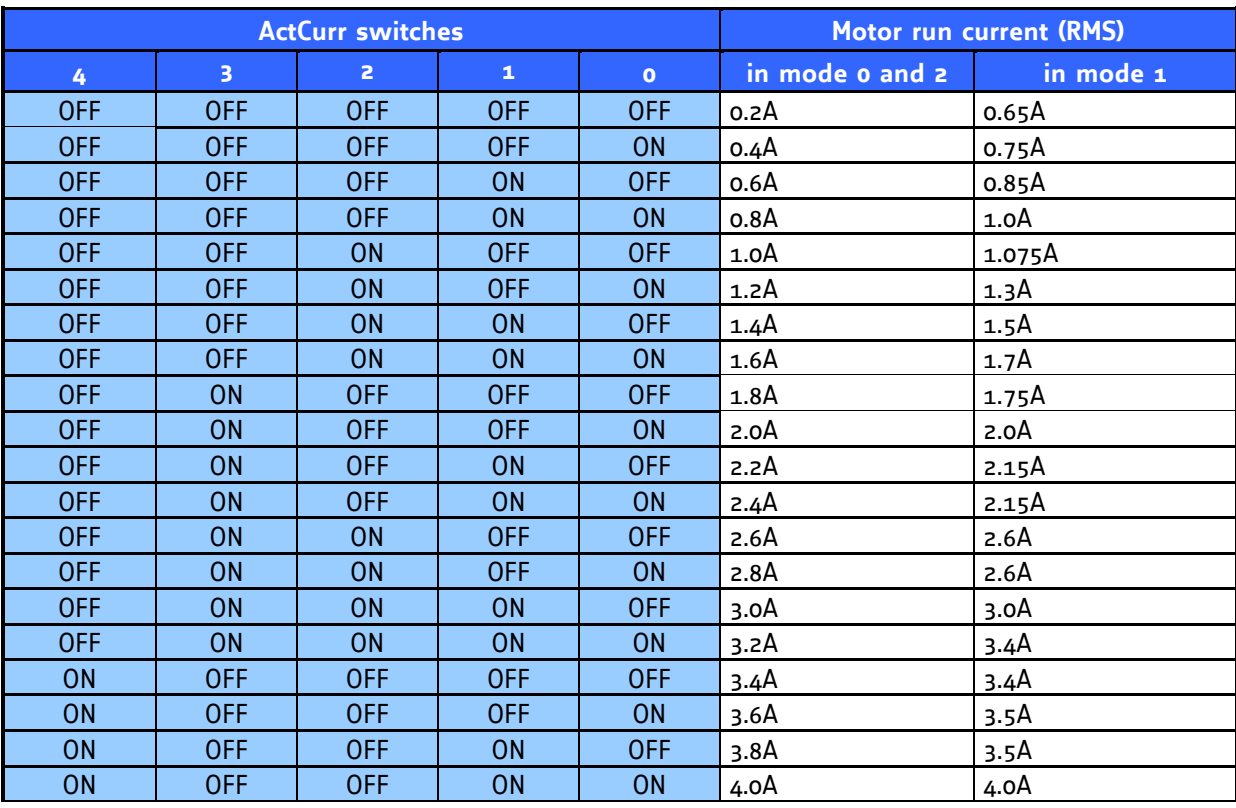

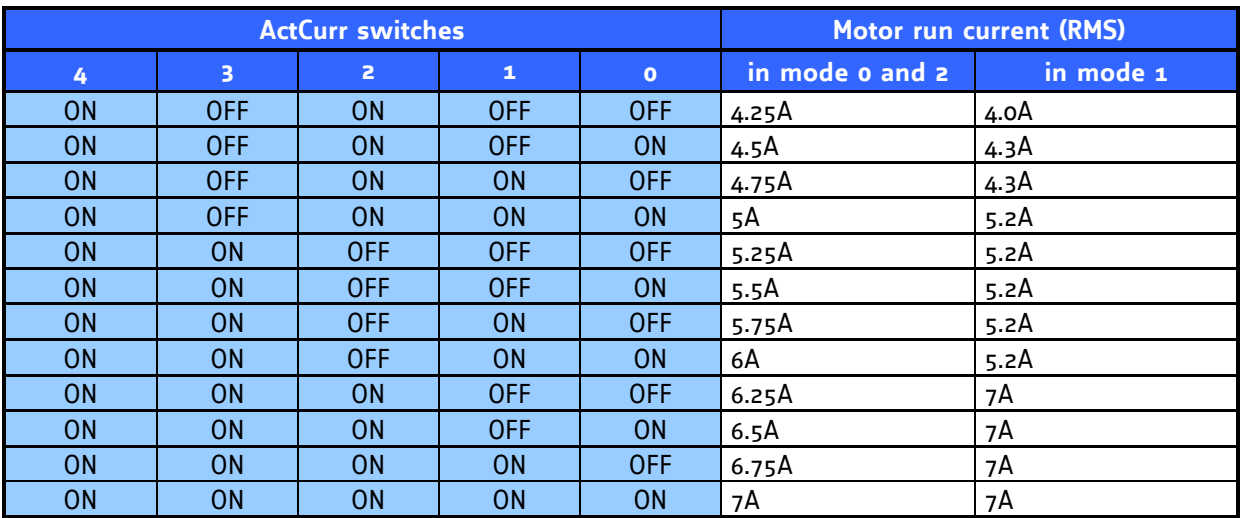

### **Table 3.6: Motor run current**

The standby current can be set as a fraction of the motor run current using the DIP switches marked "StdCurr". The module will switch to standby current when there has been no step pulse for at least two seconds.

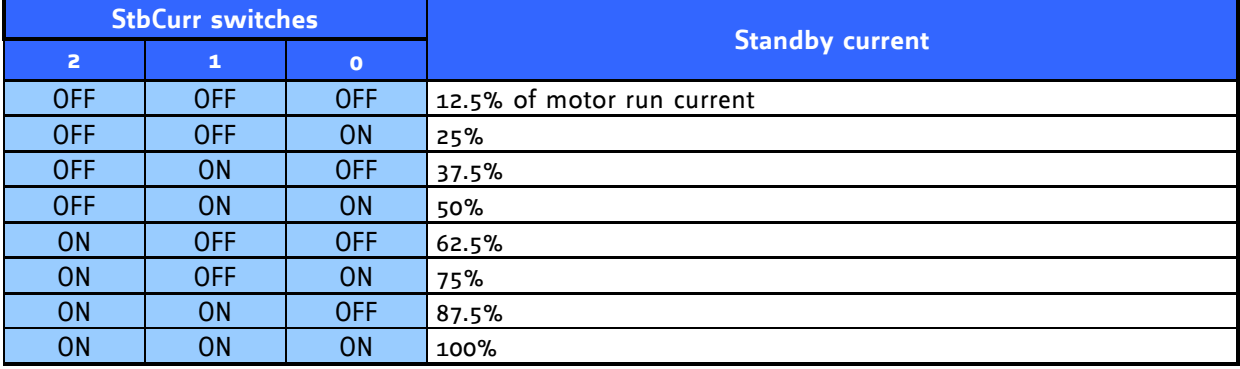

### **Table 3.7: Motor stand-by current**

## <span id="page-9-0"></span>**3.3.2 Microstep resolution**

The microstep resolution can be set using the DIP switches marked "uStep". The microstep resolutions that can be set depend on the selected operating mode.

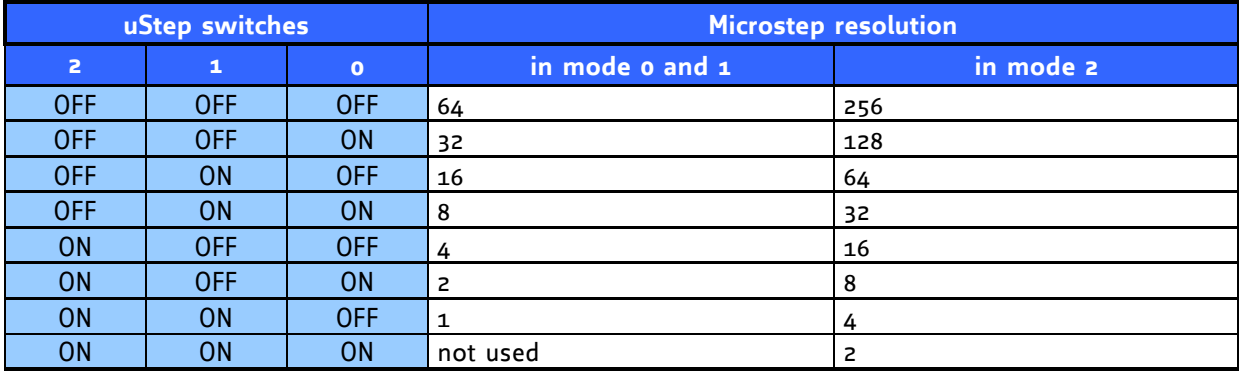

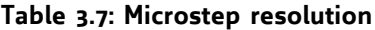

## <span id="page-10-0"></span>**3.3.3 Stall detection**

In operating mode 0, the general purpose output can be set or cleared automatically depending on the current stall level. This function can be controlled by the DIP switches marked "Stall". It can be useful to report a stall back to a step/direction controller.

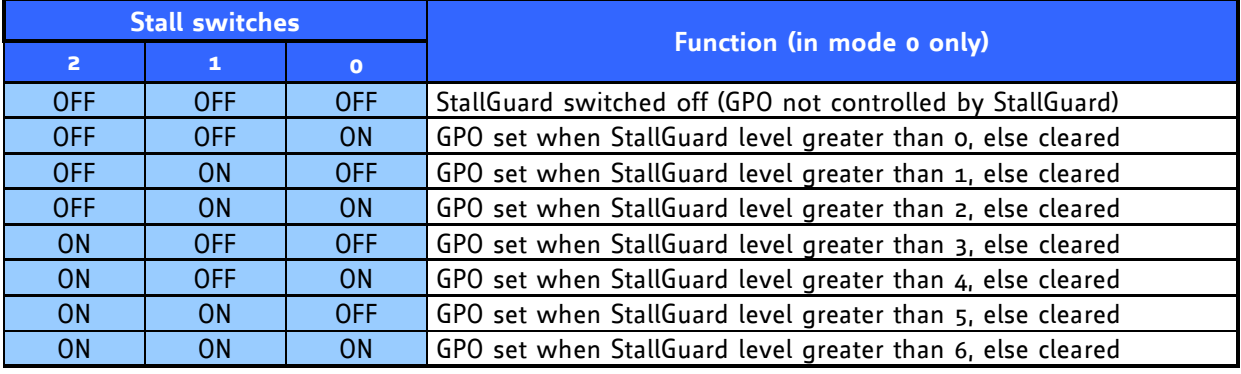

**Table 3.7: Stall level settings**

## <span id="page-10-1"></span>**3.3.4 Mode setting**

The operating mode can be chosen using the DIP switches marked "Mode". Please see chapter 5 for more explanation on the operating modes and how to choose the operating mode that suits best.

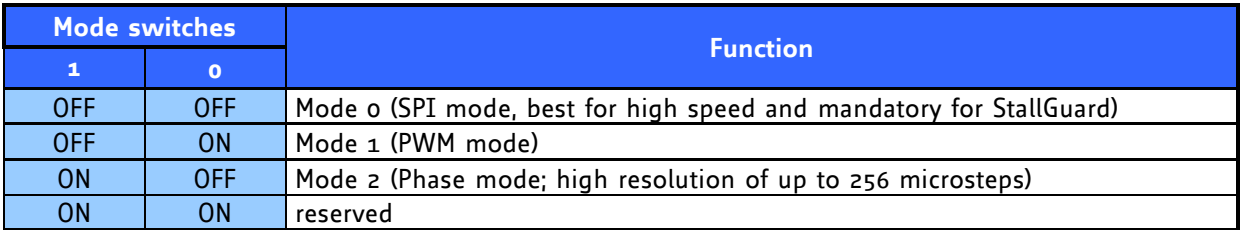

**Table 3.7: Selection of operation mode**

# <span id="page-11-0"></span>**3.4 Dimensions**

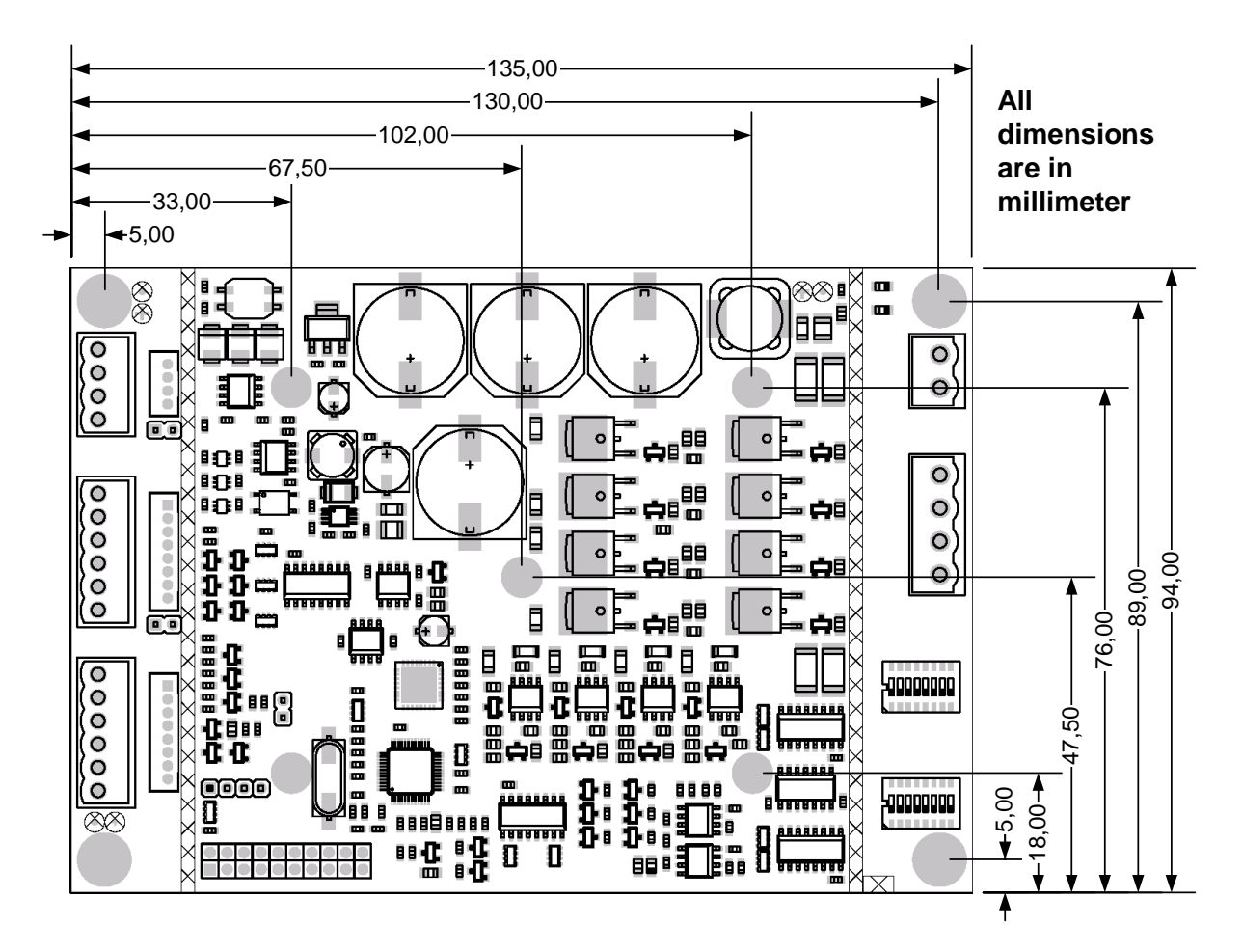

<span id="page-11-1"></span>**Figure 3.4: Circuit board dimensions**

Height: 31mm

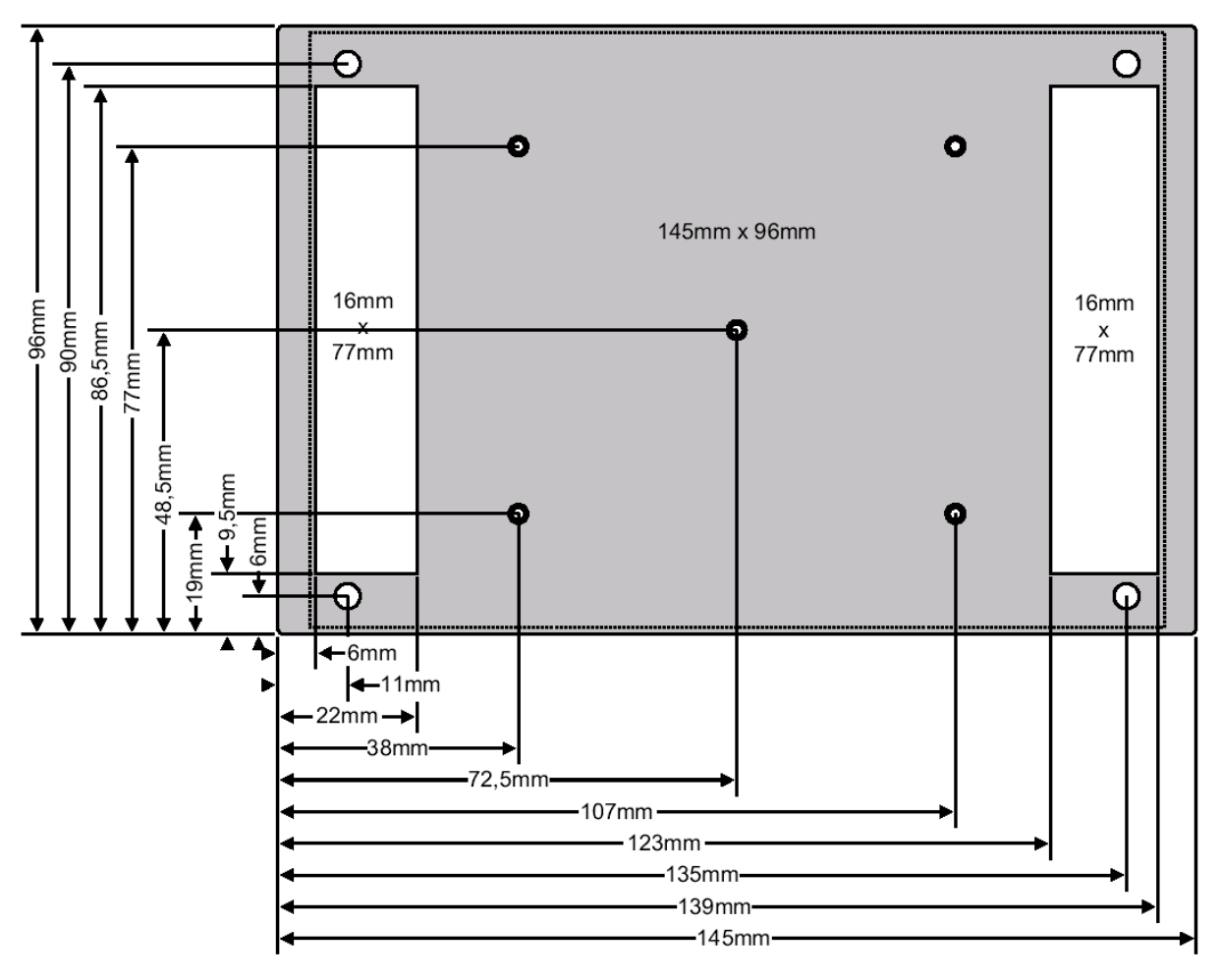

**Figure 3.5: Base plate dimensions**

# <span id="page-12-1"></span><span id="page-12-0"></span>**3.5 Connectors**

<span id="page-12-2"></span>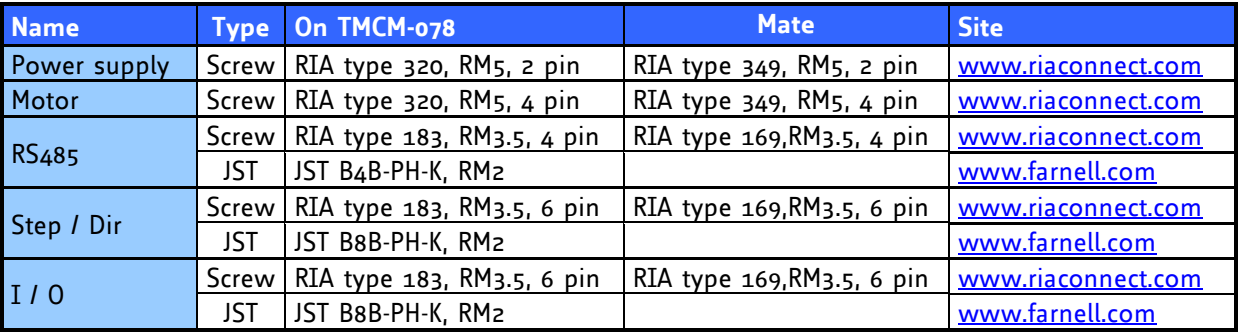

**Table 3.6: Connectors**

# <span id="page-13-0"></span>**4 Operational Ratings**

The operational ratings show the intended / the characteristic range for the values and should be used as design values. In no case shall the maximum values be exceeded.

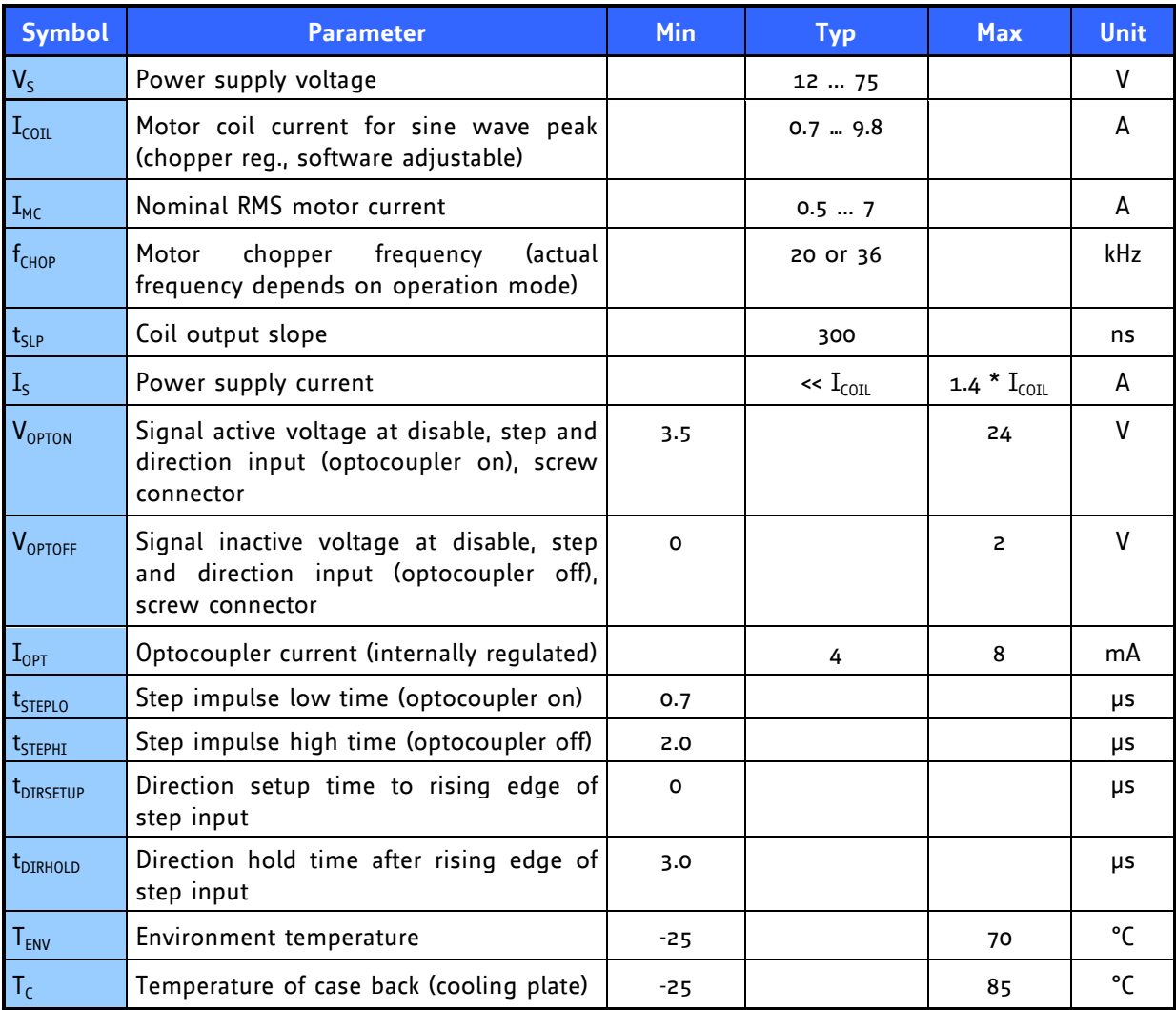

<span id="page-13-1"></span>**Table 4.1: Operational Ratings**

# <span id="page-14-0"></span>**5 Getting Started**

# <span id="page-14-1"></span>**5.1 Motor**

*Attention: Do not connect or disconnect the motor while power on. Damage to the module may occur.*

*Attention: A too high motor current setting can damage you motor! If in doubt, start with a low current setting and check motor temperature. If the motor heats up very quickly, check all settings. The motor shall never reach a temperature above 100°C under any circumstances. Some stepper motors need contact to metallic parts to allow continuous operation. Mind the default settings, when you operate in step / direction mode the first time! You can store your own settings in the module permanently.*

## <span id="page-14-2"></span>**5.1.1 Motor Choice**

Care has to be taken concerning the selection of motor and supply voltage. In the different chopper modes different criteria apply. Modes 0 and 1 are quite insensitive to the motor choice, while Mode 2 is very sensitive, because it uses a different motor current regulation scheme. This chapter gives some mathematical information on the motor choice, but you can skip it if you want to experiment with a given motor. Normally, best results will be achieved when operating the given motor in a range of 50 to 100% of nominal motor current (see motor data sheet). Mode 2 and mode 1 are mainly intended for slow, smooth and very exact movements, due to the high microstepping resolution. For most dynamic operation choose mode 0, or the combined modes 3 and 4 which use mode 1 or 2 for slow movements and switch to mode 0 at a defined velocity.

### <span id="page-14-3"></span>**5.1.1.1 Motor velocity**

Whenever it is desired to maximize the motor velocity in a given application, it is important to understand limitations due to supply voltage and motor inductivity. Please consult your motor data sheet for this, as well as the choice of the chopper mode. Chopper mode 0 allows maximum motor velocity.

### <span id="page-14-4"></span>**5.1.1.2 Operating Modes 0 (SPI / Default Mode) and 1 (PWM)**

In these two modes the maximum supply voltage (V<sub>s</sub>) of the motor must not exceed 22-25 times the nominal motor voltage (V<sub>N</sub>), regarding the multiplication of I<sub>COIL, MAX</sub> and R<sub>MOTOR</sub>. A higher value would lead to an excess of motor rating.

The minimum supply voltage has to be above two times the nominal motor voltage.

 $V_N$  =  $I_{COL, MAX} \cdot R_{MOTOR}$  $2 \cdot V_N \leq V_S \leq 22...25 \cdot V_N$ 

### **5.1.1.3 Operating Mode 2 (PHASE)**

<span id="page-15-0"></span>In [Table 5.1](#page-15-2) and [Figure 5.1](#page-15-1) examples of maximum power supply voltages regarding current  $I_{\text{COL}}$  and inductivity of your motor are specified.

For further information, including a formula and description how to calculate the maximum voltage for your setup, refer to [5.2.1.3](#page-17-1)

| $I_{\text{COL}}$ (RMS) | L (min.)  | $V_s$ (max.) |
|------------------------|-----------|--------------|
|                        | 0.536 mH  | 75 V         |
| $\overline{7}$         | 0.343 mH  | 48 V         |
|                        | 0.171 mH  | 24 V         |
|                        | 0,75 mH   | 75 V         |
| 5.0                    | 0,48 mH   | 48 V         |
|                        | 0,24 mH   | 24 V         |
|                        | $0,94$ mH | 75 V         |
| 4.0                    | 0,6 mH    | 48 V         |
|                        | 0,3 mH    | 24 V         |
|                        | 1,25 mH   | 75 V         |
| 3.0A                   | $0.8$ mH  | 48 V         |
|                        | 0.4 mH    | 24 V         |
|                        | 1,875 mH  | 75 V         |
| 2.0A                   | 1.2 mH    | 48 V         |
|                        | 0.6 mH    | 24 V         |
|                        | 3,75 mH   | 75 V         |
| 1.0 A                  | 2.4 mH    | 48 V         |
|                        | 1.2 mH    | 24 V         |
|                        | 7,5 mH    | 75 V         |
| 0.5A                   | 4.8 mH    | 48 V         |
|                        | 2.4 mH    | 24 V         |

**Table 5.1: Maximum voltage regarding motor current and inductivity**

<span id="page-15-2"></span>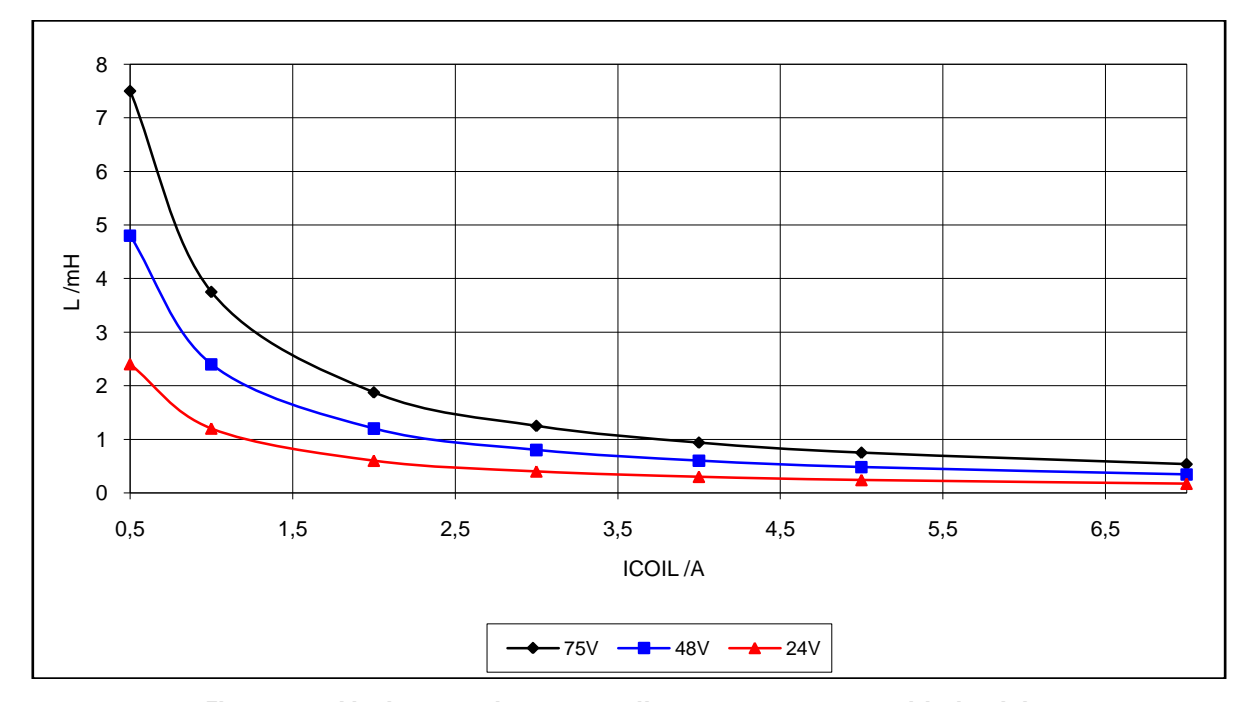

**Figure 5.1: Maximum voltage regarding motor current and inductivity**

<span id="page-15-1"></span>Any combination of motor coil current and inductivity which is above the curve for maximum supply voltage  $(\mathsf{V}_\mathsf{S})$  is possible to drive the motor in this mode. Check your motor data sheet, please.

# <span id="page-16-0"></span>**5.2 Power Supply Requirements**

The power supply voltage shall be in the limits as given in the chapter  $4$  under operational ratings. Please note that there is no protection against reverse polarity or too high voltage. The power supply typically should be within a range which fits the motor requirements, as described in chapter [5.1.1.](#page-14-2) When using supply voltages near the upper limit, a regulated power supply becomes a must. Please ensure, that enough power filtering capacitors are provided in the system (1000µF for each ampere of RMS motor current or more recommended), in order to absorb mechanical energy fed back by the motor in stalling conditions. In larger systems a zener diode circuitry might be required, when motors are operated at high velocities.

The power supply should be designed in a way, that it supplies the nominal motor voltage at the desired maximum motor power. In no case shall the supply value exceed the upper / lower voltage limit. To ensure reliable operation of the unit, the power supply has to have a sufficient output capacitor and the supply cables should have a low resistance, so that the chopper operation does not lead to an increased power supply ripple directly at the unit. Power supply ripple due to the chopper operation should be kept at a maximum of a few 100mV.

### **Therefore we recommend to**

- a) keep power supply cables as short as possible
- b) use large diameter for power supply cables
- c) if the distance to the power supply is large (i.e. more than 2-3m), use a robust 4700µF or similar additional filtering capacitor located near to the motor driver unit. Choose the capacitor voltage rating fitting to the maximum operating voltage.

The overall power rating mainly depends on the motor used and on the mechanical output power, i.e. the motor velocity and desired torque. As a thumb rule, a 42mm class motor will require a 10W (short motor) to 20W (long motor) power supply, while a 57mm motor will require 15W to 30W, when operated at maximum rated current and low velocities. Operation at very high velocities will increase the power demand up to the double value.

# <span id="page-16-1"></span>**5.2.1 Operating Modes**

### <span id="page-16-2"></span>**5.2.1.1 Operating Mode 0 (SPI) / Default Mode**

In this mode, the motor coil current is regulated on a chopper-cycle-by chopper-cycle bias. This is the standard operating mode for most motor drivers. It brings a medium microstep resolution of 16 microsteps and typically works good with most motors and a high range of supply voltage and motor current settings. A resolution of up to 64 microsteps can be simulated but the motor precision is only slightly improved compared to 16 microsteps and the same as with 32 microsteps.

The maximum supply voltage  $(\mathsf{V}_\mathsf{S})$  of the motor must not exceed 22-25 times the nominal motor voltage (V<sub>N</sub>), regarding the multiplication of I<sub>COIL, MAX</sub> and R<sub>MOTOR</sub>. A higher value would lead to an excess of motor rating.

The minimum supply voltage has to be above two times the nominal motor voltage.

$$
\begin{array}{lcl} 2 \cdot V_N & \leq & V_S & \leq & 22...25 \cdot V_N \\ V_N & = & I_{COL, MAX} \cdot R_{MOTOR} \end{array}
$$

It uses a chopper frequency of about 36kHz.

#### <span id="page-17-0"></span>**5.2.1.2 Operating Mode 1 (PWM)**

This mode is identical to the chopper mode o (SPI) mode, but it increases the microstep resolution at low velocities / stand still (up to 64 microsteps are possible).

$$
2 \cdot V_N \leq V_S \leq 22...25 \cdot V_N
$$
  

$$
V_N = I_{COL,MAX} \cdot R_{MOTOR}
$$

### <span id="page-17-1"></span>**5.2.1.3 Operating Mode 2 (PHASE)**

This mode uses a different chopper scheme, which provides a very high microstep resolution and smooth motor operation. However motor dynamics and maximum velocity are quite limited. Care has to be taken concerning the selection of motor and supply voltage:

The motor is chopped with 20kHz, and the coil sees a 50% duty cycle at full supply voltage when the coil current is meant to be zero. This is only true for the average, but the motor still sees an alternating current and thus an alternating magnetic field. Now, care has to be taken in order to keep this current to a value which is significantly lower than the motor maximum coil current. If it is too high, the motor has significant magnetization losses and coil power dissipation, and would get much too hot, even with zero average current. The only possibility to limit this effect, is to operate with a comparatively low supply voltage. The following calculation is based on the assumption that full motor current is set.

### **Check list:**

Please take the motor inductivity L [mH] and motor rated full step coil current  $I_{\text{coll}}$  [A] from the motor's data sheet:

Now choose a supply voltage for the module to fulfil the following comparison:

$$
\frac{V_{S} \cdot 25\mu s}{L} \leq I_{COL} \cdot 0.5
$$
  
\n
$$
\Leftrightarrow \qquad V_{S} \leq I_{COL} \cdot 20 \cdot L \cdot M \cdot
$$

If your parameters do not fulfil the equation, i.e. you calculate a supply voltage which is below the modules' operation specs or which does not fit your system requirements, try the following:

#### **Calculate x:**

$$
x = \frac{V_{S}}{I_{COL}} \cdot \frac{0.025}{L \cdot H \cdot L}
$$

If x is below 0.5, everything is OK.

If x is in the range 0.5 to 1.0, try operating your motor and check if motor or driver gets too hot. If x is above 1.0, choose one of the other chopper modes.

See also [5.1.1.3](#page-15-0) for graphical demonstration.

# <span id="page-18-0"></span>**5.3 Step / Direction**

The Step-Direction controls are as follows:

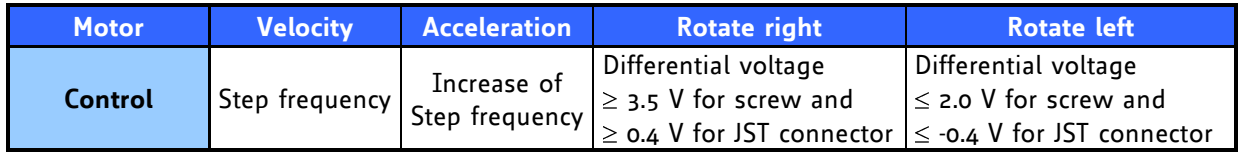

<span id="page-18-3"></span>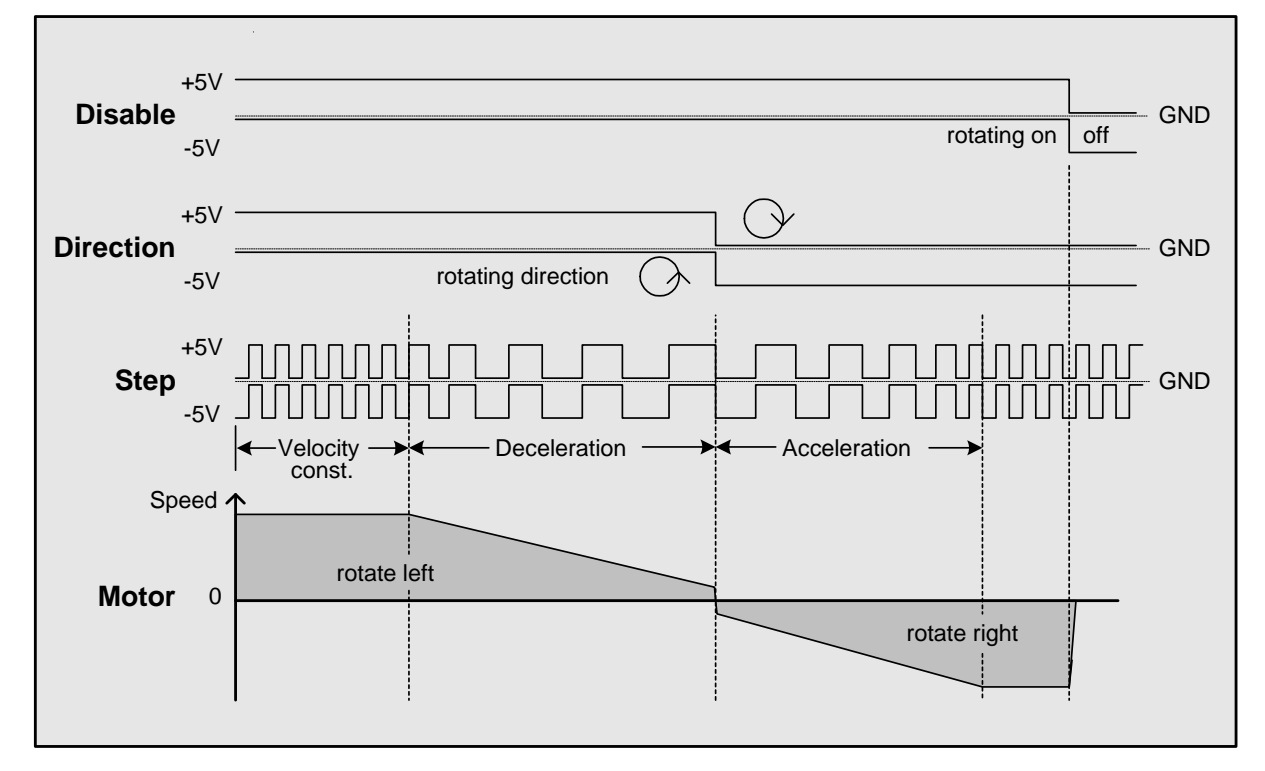

### **Table 5.2: External signals and motor reactions**

**Figure 5.2: Differential Step-Direction signals and motor reactions (schematically)**

<span id="page-18-2"></span>For input circuit information please refer to [Figure 3.2](#page-6-2) and [Figure 3.3.](#page-7-3) 

# <span id="page-18-1"></span>**5.3.1 Direction**

**Description:** The Direction signal changes the motors rotation from clockwise (CW) to counterclockwise (CCW) and vice versa.

### **Function Table:**

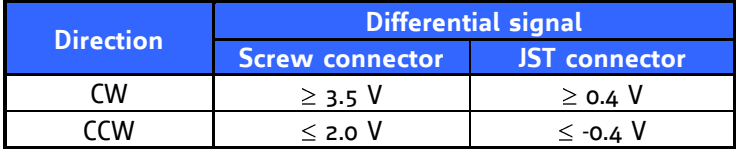

### <span id="page-19-0"></span>**5.3.2 Step**

**Description:** The Step signal controls the velocity and acceleration of the motor. The velocity depends on the frequency, the acceleration on the change of the frequency. One step impulse represents one microstep.

Calculation of rotations per second:

Cicp input inequality<br>Fullsteps Microstep resolution [rotations/s]  $v[rotations/s] = \frac{\text{Step input frequency}}{\text{exp}(\frac{1}{s})}$ 

**Maximum frequency at screw connector (decoupled by opto couplers):** The maximum Step input frequency is 350 kHz, aligned to the Direction signal. It is limited by the switching capabilities of the optocouplers. The minimum logic "0" time is 0.7 µs and the minimum logic "1" time is 2.0 µs. A step is triggered by the positive going edge of the signal (switching off of opto coupler).

Maximum frequency at a duty cycle of  $1$  ("o" time is 2.0  $\mu$ s and " $1$ " time is 2.0  $\mu$ s) is 250 kHz.

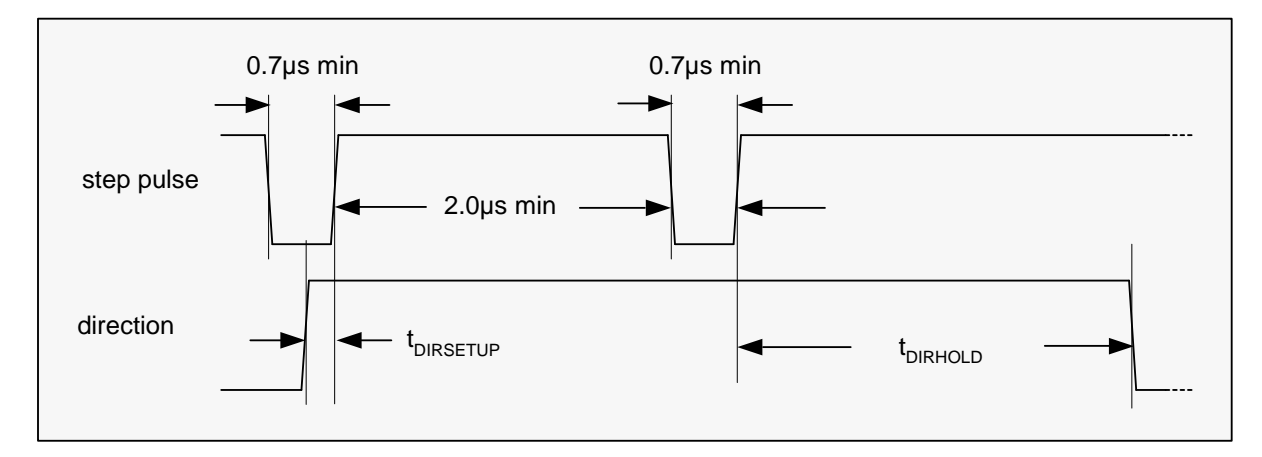

<span id="page-19-2"></span>**Figure 5.3: Step and Direction Signal (schematically, optocoupler input at screw connector)**

**Maximum frequency at JST connector:** Even higher than at screw connector. Limited by microcontroller but not yet evaluated (approximately 300 kHz without microstep loss).

#### **Function Table:**

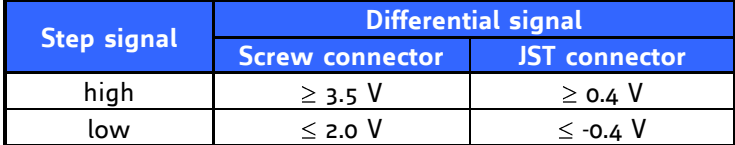

# <span id="page-19-1"></span>**5.4 RS485 interface**

The RS485 interface can control all functions of the TMCM-078. It is possible to change parameters, with this interface which are also valid in the other modes like max. velocity or acceleration. Most of the parameters that can be change by the RS485 commands (except those that are set by the DIP switches) can also be stored in the FlashROM of the module.

The factory default address setting is "A" and the default baud rate is 9600 baud. Use an appropriate RS485 interface (like Trinamic USB-2-485) to enter RS485 commands using a terminal program (e.g. Hyperterminal that is shipped with Windows).

Many commands are the same as those used on the TMCM-013 and IDX modules, but some commands are different. Also the parameter ranges of many commands are different from those on the TMCM-013 and IDX modules.

### <span id="page-20-0"></span>**5.4.1 RS485 command overview**

For RS485 commands type the address character (default is A) first, followed by a command from the following list and the parameters that the command needs. Then press the return key. A small command letter is in most cases used to read back the actual setting. All values are ASCII.

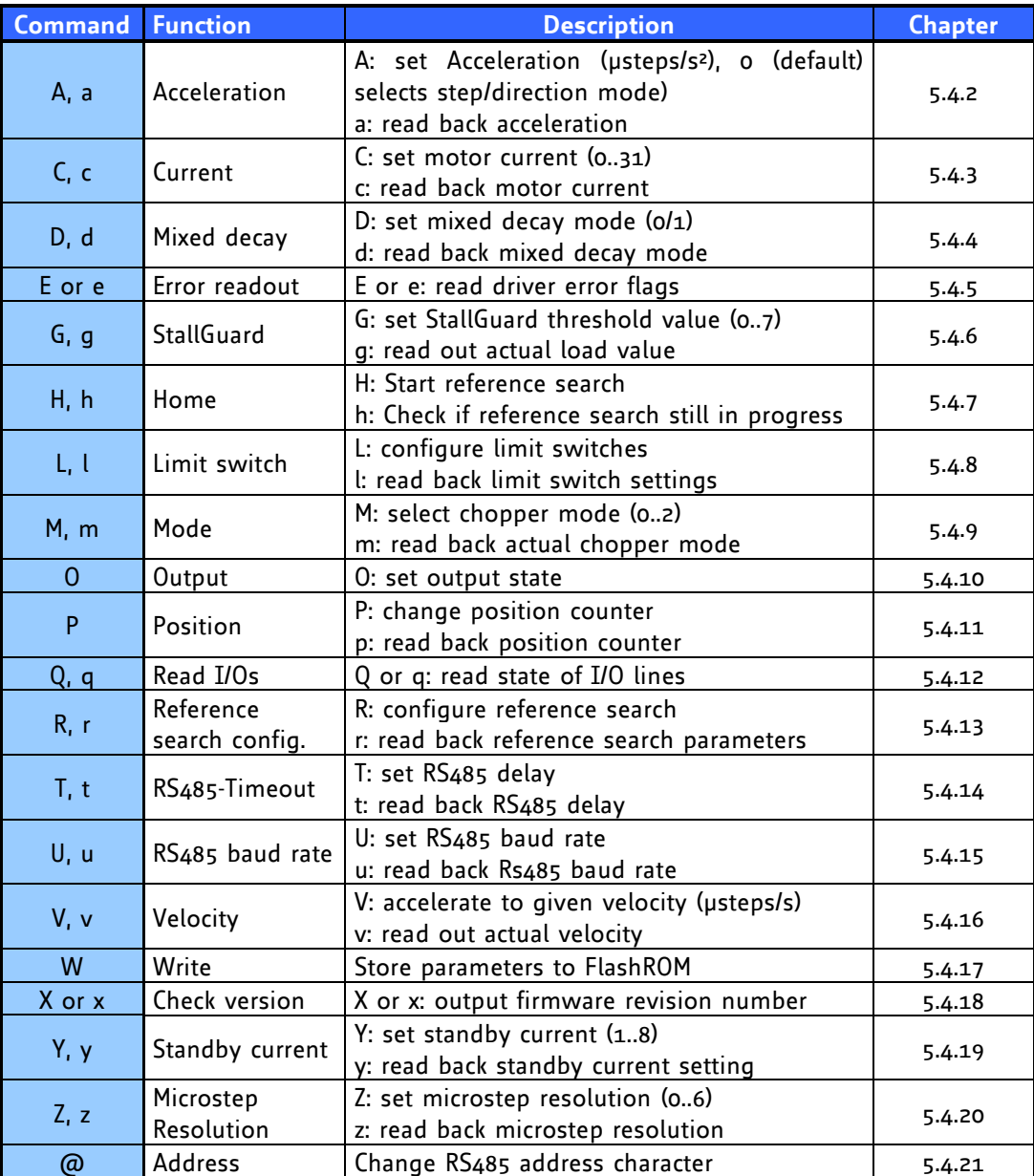

<span id="page-20-1"></span>**Table 5.3: RS485 Commands**

### **Examples:**

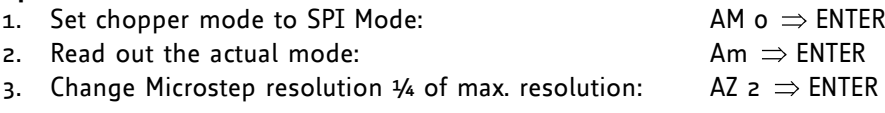

### <span id="page-21-0"></span>**Example for test move:**

- **Different accelerations and velocities** AA 500, AV 50000, AV -50000  $\Rightarrow$  try other AA 0...8000, AV 0...400000 **Max. current – test of torque**
- AA 500, AV 50000, AC 200  $\Rightarrow$  test torque manually  $\Rightarrow$  AC 20  $\Rightarrow$  test torque **Read and set position**

AV 0, AR, AA 500, AV 50000, AR, AP 0, AR

### <span id="page-21-1"></span>**5.4.2 Commands 'A' and 'a': Set or read back acceleration**

The 'A' command sets the acceleration that is used in conjunction with the 'V' command. Setting the acceleration parameter to 0 enables the step/direction interface (this is also the factory default setting). Setting the accelerations parameter to any value greater than zero disables the step/direction interface and allows moving the motor via the RS485 interface using the 'V' command. The acceleration parameter is given in microsteps/s². This setting can also be stored permanently using the 'W' command.

<span id="page-21-2"></span>The 'a' command outputs the actual acceleration setting.

### **5.4.3 Commands 'C' and 'c': Set or read back motor current**

The 'C' command sets the maximum motor current. The parameter range is 0..31, according to table 3.6. This setting should not be changed while the motor is moving. The power-on setting for this command is set by the DIP switches.

<span id="page-21-3"></span>The 'c' command outputs the actual motor current setting.

### **5.4.4 Commands 'D' and 'd': Set or read back mixed decay setting**

The 'D' command sets the mixed decay behavior. The parameter can be 0, 1 or 2. Setting the parameter to 0 disables mixed decay. Setting it to 1 enables mixed decay. Setting the mixed decay parameter to 2 enables mixed decay, but mixed decay will automatically be disabled whenever a StallGuard reference search is started. This setting can also be stored permanently using the 'W' command.

<span id="page-21-4"></span>The 'd' command outputs the actual mixed decay setting.

### **5.4.5 Commands 'E' and 'e': Read motor driver error status**

In chopper mode 0, eight error flags are provided by the motor driver. The E or e command provides a value that has to be interpreted as follows:

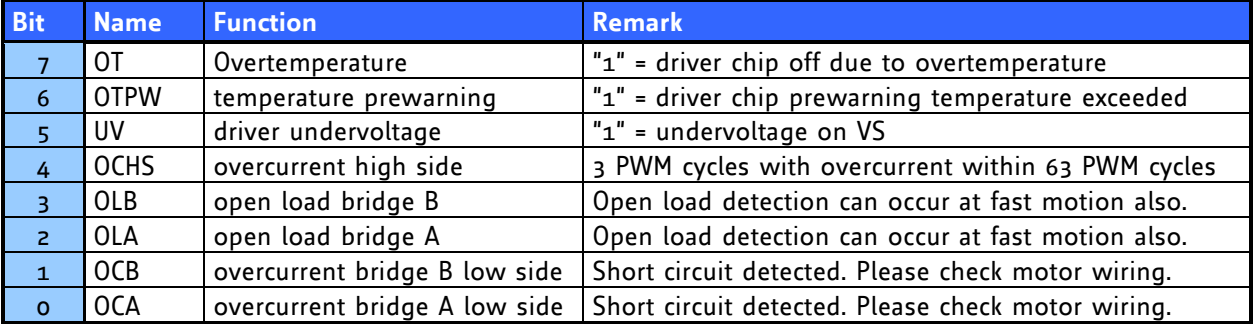

### **Table 5.4: Failure readout in SPI mode**

<span id="page-21-5"></span>In the other two modes there is only one error flag and thus the command only outputs '0' or '1':

1: short circuit or overtemperature

0: no failure

## <span id="page-22-0"></span>**5.4.6 Commands 'G' and 'g': StallGuard**

The StallGuard feature is available in mode 0 (SPI) only. It is a sensorless load measurement and stalldetection. Overload can be indicated before steps are lost. The G command does the same as the SallGuard DIP switches: it sets the StallGuard level at which the general purpose output will be set. The range of the parameter of this command is 0..7.

The command letter 'g' outputs the actual load value (motor load), so easy calibration is possible. To use StallGuard in an actual application, some manual tests should be done first, because the StallGuard level depends upon the motor velocities and on the occurrence of resonances.

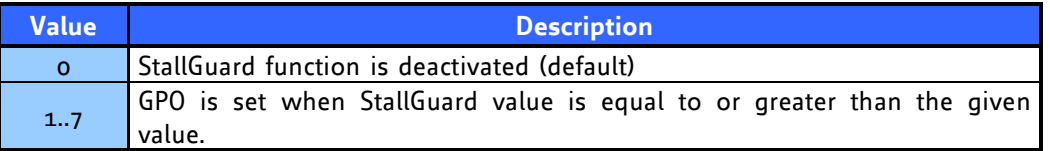

**Table 5.5: StallGuard**

### <span id="page-22-4"></span><span id="page-22-1"></span>**5.4.7 Command 'H' and 'h': start or check reference search**

The 'H' command starts a reference search that must have been previously configured by an 'R' command. Its main use is to test the reference search configuration.

The 'h' command checks if a reference search is in progress. It outputs a '1' if this is the case or '0' if not.

### <span id="page-22-2"></span>**5.4.8 Command 'L': limit switch configuration**

The parameter 'L' defines at which state of the limit switch inputs the motor is to be stopped. The motor stops when the defined position is reached. The 'l' command outputs the actual limit switch configuration.

| <b>Bit</b>     | Motor stops when                                                   |  |  |  |  |
|----------------|--------------------------------------------------------------------|--|--|--|--|
| $\circ$        | $REF$ $B = o$ and direction positive                               |  |  |  |  |
| $\mathbf{1}$   | REF $A = o$ and direction<br>negative                              |  |  |  |  |
| $\overline{c}$ | GPI = o (at any direction)                                         |  |  |  |  |
| $\overline{3}$ | REF $B = 1$ and direction positive                                 |  |  |  |  |
| 4              | REF $A = 1$ and direction<br>negative                              |  |  |  |  |
| -5             | $GPI = 1$ (at any direction)                                       |  |  |  |  |
| 6              | o: soft stop, 1: hard stop (no<br>function in step/direction mode) |  |  |  |  |

**Table 5.6: Limit switch configuration**

# <span id="page-22-5"></span><span id="page-22-3"></span>**5.4.9 Command 'M' and 'm': Chopper mode**

The 'M' command sets the chopper mode (0, 1 or 2). The 'm' command reads back the actual setting. The power-on setting can be selected using the DIP switches. The mode must not be changed while the motor is running as this can lead to step loss.

## <span id="page-23-0"></span>**5.4.10Command 'O': set the general purpose output**

The 'O' command sets the state of the general purpose output.

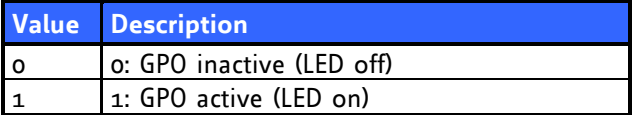

**Table 5.7: Output adjustment**

### <span id="page-23-4"></span><span id="page-23-1"></span>**5.4.11Command 'P' and 'p': set and read position counter**

The position value of the motor can be changed without actually moving the motor by the command "P".

The position counter can be read out by the command 'p'. Depending on the direction signal (or the actual velocity when using velocity mode) the position counter will be incremented or decremented with every microstep.

# <span id="page-23-2"></span>**5.4.12Command 'Q' or 'q': read the state of the I/O lines**

The 'Q' command and also the 'q' command output the state of the I/O lines of the module. The number output by these commands has to be interpreted as follows:

<span id="page-23-5"></span>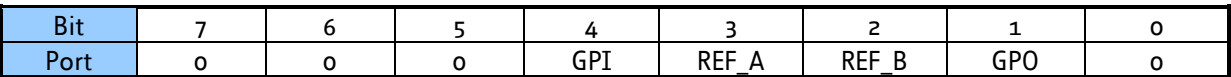

### **Table 5.8: I/Os Readout**

### <span id="page-23-3"></span>**5.4.13Command 'R' and 'r': configure automatic reference search**

The 'R' command is used to configure the automatic power-on reference search feature. The command takes four parameters: the reference search mode, the reference search velocity, the reference search acceleration and (optional) the reference search StallGuard value.

The first parameter may have one of the following values:

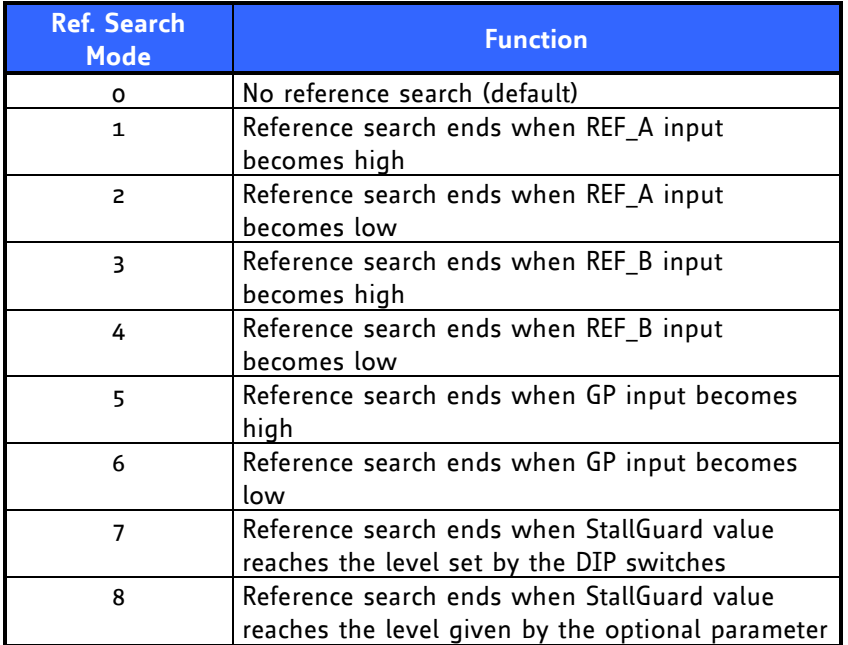

To make the GPO turn low at the end of the reference search add 32 to this value. To make the GPO turn high at the end of the reference search add 64 to this value.

To make the reference search start automatically at power-on, add 128 to this value (and do not forget to store the values using the W command then!).

The second parameter is the velocizy (given in microsteps/s) to be used during reference search. The third parameter is the acceleration (given in microsteps/s²) to be used to accelerate the motor to the reference search velocity (the A command is not used for this purpose – it can be set to zero in order to make the TMCM-078 switch back to step/direction mode after the reference search has finished).

The fourth parameter is only needed with reference search mode 8. This makes it possible to use different StallGuard threshold values for reference search and for normal operation.

<span id="page-24-0"></span>The 'r' command output all four reference search parameters.

## **5.4.14Command 'T' and 't': set RS485 delay**

The 'T' command sets the time before characters received by the RS485 interface are echoed back. The delay time value is given in units of 0.1ms. The default value is 250 (25.0ms). The 't' command outputs the actual setting.

### <span id="page-24-1"></span>**5.4.15Command 'U' and 'u': set RS485 bit rate**

The parameter 'U' changes the baud rate of the module for RS485 communication according to the following table:

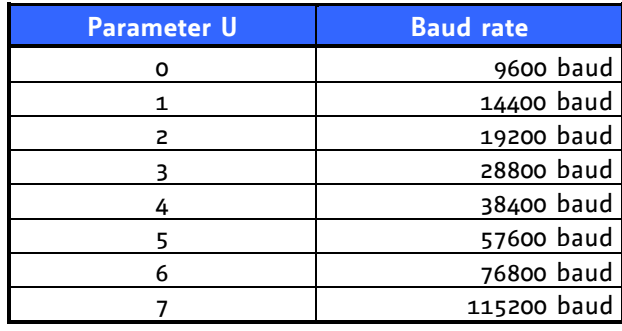

#### **Table 5.9: Baud rate**

<span id="page-24-4"></span><span id="page-24-2"></span>The 'u' command outputs the actual baud rate setting.

### **5.4.16Command 'V' and 'v': velocity mode**

The velocity mode allows rotation of the motor without external signals. In order to use this feature an acceleration value different from zero has to be set first (using the A command). The velocity used with the 'V' command is given in microsteps/s.

A practical limit with most stepper motor types is about 20 rotations / second in chopper mode 0 and 5 rotations / second in chopper mode 2.

The 'v' commands outputs the actual velocity.

### **Example:**

<span id="page-24-3"></span>AV -50000  $\Rightarrow$  ENTER: Accelerates motor to given velocity

### **5.4.17Command 'W': store parameters to FlashROM**

The W command stores the following settings to FlashROM so that they will become the power-on settings:

- Acceleration (set by command A)
- Limit switch functionality (set by command L)  $\bullet$
- Reference search parameters (set by command R)
- RS845 delay (set by command T)
- RS485 baud raze (set by command U)
- RS485 address (set by command @)

### **Example:**

 $AW \Rightarrow ENTER:$  All actual parameters from list above are stored to FLashROM.

<span id="page-25-0"></span>Other settings are not stored as they have to be set using the DIP switches.

# **5.4.18Command 'X' and 'x': firmware revision number**

The 'X' command and the 'x' command print out the firmware revision number and also the actual temperature and the actual supply voltage of the device.

# <span id="page-25-1"></span>**5.4.19Command 'Y' and 'y': standby current setting**

The 'Y' command sets the standby current. The parameter range is 1..8, where 1 means 1/8 and 8 means 8/8 (100%) of the run current (set by the 'C' command or the DIP switches). The power-on setting can be set using the DIP switches.

<span id="page-25-2"></span>The 'y' command prints out the actual standby current setting.

### **5.4.20Command 'Z' and 'z': change microstep resolution**

The 'Z' command changes the microstep resolution. The 'z' command outputs the actual microstep resolution. The power-on setting can be set using the DIP switches.

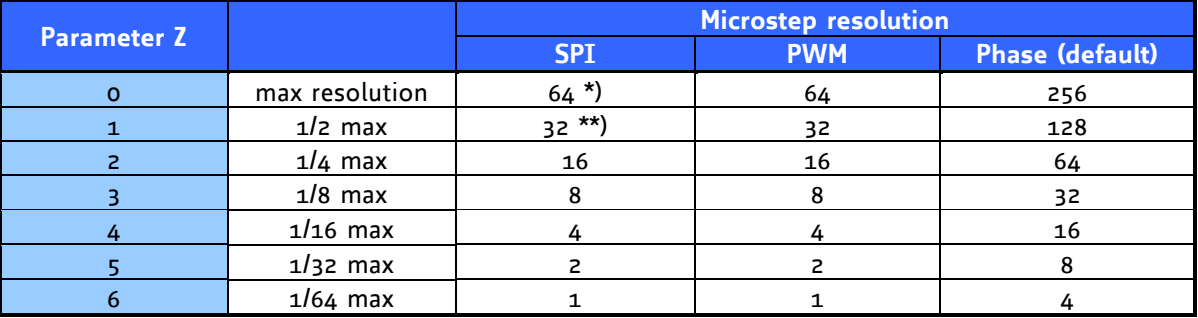

### **Table 5.10: Adjustment of Microstep Resolution**

<span id="page-25-4"></span>\*) Simulated microsteps, the actual microsteps of the motor are not improved.

\*\*) Simulated microsteps, the actual microsteps are improves but do not reach 32 microsteps. **Example:**

<span id="page-25-3"></span>AZ  $z \Rightarrow$  ENTER : Sets the microstep resolution to a quarter of the maximum resolution.

# **5.4.21Command '@': change RS485 address**

This command changes the RS485 address letter. The new address letter must follow this command immediately (without any spaces in between).

To change the address letter of a TMCM-078 module from 'A' to 'X' type A@X then press ENTER.

# <span id="page-26-0"></span>**6 Revision History**

# <span id="page-26-1"></span>**6.1 Documentation Revision**

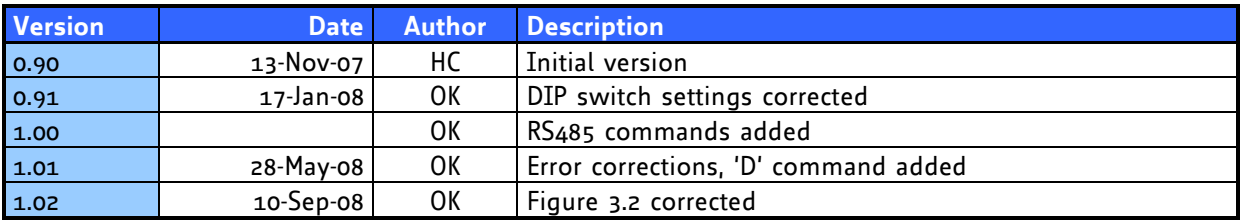

**Table 6.1: Document Revision**

# <span id="page-26-3"></span><span id="page-26-2"></span>**6.2 Firmware Revision**

<span id="page-26-4"></span>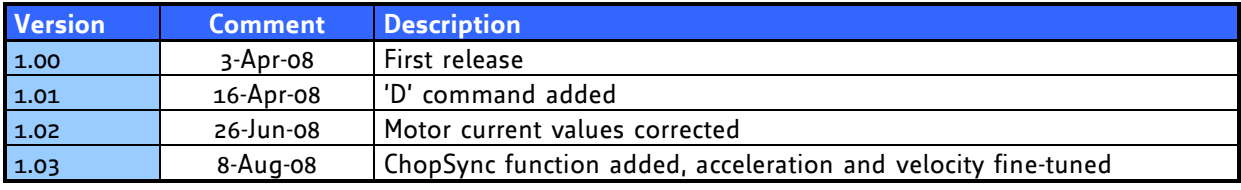

**Table 6.2: Firmware Revision**